## **Picklisten Layout (angepasst)**

Sie haben die Möglichkeit das Picklisten-Layout anzupassen.

1. Laden Sie dazu zuerst folgende Datei herunter: [Pickliste.frx](https://hilfe.microtech.de/download/attachments/101056514/Pickliste.frx?version=1&modificationDate=1576137735088&api=v2)

## **CodeInhalt**

```
<?xml version="1.0" encoding="utf-8"?>
<Report ScriptLanguage="CSharp" ReportInfo.Created="03/10/2015 15:35:36" ReportInfo.Modified="02/28/2018 
14:55:05" ReportInfo.CreatorVersion="2018.1.11.0">
   <Dictionary>
     <BusinessObjectDataSource Name="Pickliste" ReferenceName="Pickliste" DataType="null" Enabled="true">
       <Column Name="ArtNr" DataType="System.String"/>
       <Column Name="ArtikelArt" DataType="System.Int32"/>
       <BusinessObjectDataSource Name="ArtikelChargeMhdList" Enabled="false" DataType="null"/>
       <Column Name="AusLagNr" DataType="System.String"/>
       <Column Name="BarCd" DataType="System.String"/>
       <Column Name="BelegNr" DataType="System.String"/>
       <Column Name="BoxId" DataType="System.Int32"/>
       <Column Name="Brutto" DataType="System.Double"/>
       <Column Name="CanEtikett" DataType="System.Boolean" BindableControl="CheckBox"/>
       <Column Name="CanStorno" DataType="System.Boolean" BindableControl="CheckBox"/>
       <Column Name="Gewicht" DataType="System.Double"/>
       <Column Name="HatSeriennummer" DataType="System.Boolean" BindableControl="CheckBox"/>
       <Column Name="IsNachnahme" DataType="System.Boolean" BindableControl="CheckBox"/>
       <Column Name="KuBez1" DataType="System.String"/>
       <Column Name="LagKz" DataType="System.Boolean" BindableControl="CheckBox"/>
       <Column Name="LagerPos" DataType="System.String"/>
       <Column Name="LiLand" DataType="System.Int32"/>
       <Column Name="LiefNr" DataType="System.String"/>
       <Column Name="MeldeBestaetigung" DataType="System.Boolean" BindableControl="CheckBox"/>
       <Column Name="MeldeText" DataType="System.String"/>
       <Column Name="Mge" DataType="System.Double"/>
       <Column Name="MgeFehler" DataType="System.Double"/>
       <Column Name="MgeIst" DataType="System.Double"/>
       <Column Name="MgeJIT" DataType="System.Double"/>
       <BusinessObjectDataSource Name="MgeJITList" Enabled="false" DataType="null"/>
       <Column Name="MgeJITRest" DataType="System.Double"/>
       <Column Name="MitCharge" DataType="System.Boolean" BindableControl="CheckBox"/>
       <Column Name="MitMHD" DataType="System.Boolean" BindableControl="CheckBox"/>
       <Column Name="MitStellplatz" DataType="System.Boolean" BindableControl="CheckBox"/>
       <Column Name="NachLagNr" DataType="System.String"/>
       <Column Name="Netto" DataType="System.Double"/>
       <Column Name="PLSortNr" DataType="System.Int32"/>
       <Column Name="DocumentId" DataType="System.String"/>
       <Column Name="PickListLaufNr" DataType="System.Int32"/>
       <Column Name="PosNr" DataType="System.Int32"/>
       <Column Name="Seriennummer" DataType="System.String"/>
       <Column Name="SlArtNr" DataType="System.String"/>
       <Column Name="Sortfeld" DataType="System.String"/>
       <Column Name="StdBstNr" DataType="System.String"/>
       <BusinessObjectDataSource Name="StellplatzMgeList" Enabled="false" DataType="null"/>
       <Column Name="UStKat" DataType="System.Int32"/>
       <Column Name="VArt" DataType="System.Int32"/>
       <Column Name="Versandart" DataType="System.Int32"/>
       <Column Name="VsdZWeise" DataType="System.Int32"/>
       <Column Name="ZeilenNr" DataType="System.Int32"/>
       <Column Name="BoxLfdNr" DataType="System.Int32"/>
       <Column Name="PLProfilIdent" DataType="System.String"/>
     </BusinessObjectDataSource>
           <Parameter Name="DocumentId" DataType="System.String"/>
           <Parameter Name="AnzahlAuftrag" DataType="System.Int32"/>
           <Parameter Name="Belege" DataType="System.String"/>
           <Parameter Name="BelegInfo" DataType="System.String"/>
           <Parameter Name="PLProfilIdent" DataType="System.String"/>
           <Parameter Name="SingleBelegNr" DataType="System.String"/>
           <Parameter Name="BelegNr" DataType="System.String"/>
```

```
 <Parameter Name="PicklistInfo" DataType="System.String"/>
   </Dictionary>
   <ReportPage Name="Page1" RawPaperSize="9" Guides="718.2">
     <ReportTitleBand Name="ReportTitle1" Width="718.2" Height="37.8"/>
     <PageHeaderBand Name="PageHeader1" Top="40.28" Width="718.2" Height="189">
       <TextObject Name="Text1" Left="9.45" Top="9.45" Width="444.15" Height="66.15" Text="PICKLISTE 
[DocumentId] [PLProfilIdent]" Font="Arial, 18pt"/>
       <TextObject Name="Text2" Left="9.45" Top="75.6" Width="198.45" Height="18.9" Text="[Date]"/>
       <TextObject Name="Text11" Left="9.45" Top="94.5" Width="283.5" Height="18.9" Text="Diese Pickliste 
enthält [AnzahlAuftrag] Aufträge"/>
       <BarcodeObject Name="Barcode1" Left="548.1" Top="4.71" Width="160.65" Height="94.5" Anchor="Top, 
Right" CanGrow="true" AutoSize="false" DataColumn="Pickliste.DocumentId" Text="[DocumentId]" 
AllowExpressions="true" Barcode="Code128" Barcode.AutoEncode="true"/>
       <TextObject Name="Text10" Left="18.9" Top="122.85" Width="680.4" Height="37.8" Text="[Belege]" 
Font="Arial, 8.25pt"/>
       <TextObject Name="Text12" Left="226.8" Top="75.6" Width="302.4" Height="18.9" Text="
[PicklistInfo]" Font="Arial, 15.75pt, style=Bold"/>
       <TableObject Name="TableHeader" Left="9.45" Top="170.1" Width="699.3" Height="18.9" Border.Lines="
All" Fill.Color="LightGray">
         <TableColumn Name="Column8" Width="36.45"/>
         <TableColumn Name="Column9" Width="112.05"/>
         <TableColumn Name="Column10" Width="55.35"/>
         <TableColumn Name="Column11" Width="301.05"/>
         <TableColumn Name="Column12" Width="83.7"/>
         <TableColumn Name="Column13" Width="45.9"/>
         <TableColumn Name="Column14" Width="64.8"/>
         <TableRow Name="Row3">
           <TableCell Name="QuantityHeader" Border.Lines="All" Text="Mge"/>
           <TableCell Name="PositionHeader" Border.Lines="All" Text="Position"/>
           <TableCell Name="EANHeader" Border.Lines="All" Text="EAN"/>
           <TableCell Name="DescriptionHeader" Border.Lines="All" Text="Bezeichnung"/>
           <TableCell Name="ArticleNumberHeader" Border.Lines="All" Text="ArtikelNr"/>
           <TableCell Name="WarehousePlaceHeader" Border.Lines="All" Text="Lager
'' / > <TableCell Name="VorgangIndexHeader" Text="Index"/>
         </TableRow>
       </TableObject>
     </PageHeaderBand>
     <DataBand Name="DataBand" Top="231.75" Width="718.2" Height="18.9" CanGrow="true" DataSource="
Pickliste">
       <TableObject Name="TableContent" Left="9.45" Width="699.26" Height="18.9">
         <TableColumn Name="Column1" Width="36.38"/>
         <TableColumn Name="Column2" Width="112.1"/>
         <TableColumn Name="Column3" Width="55.4"/>
         <TableColumn Name="Column4" Width="300.98"/>
         <TableColumn Name="Column5" Width="83.75"/>
         <TableColumn Name="Column6" Width="45.83"/>
         <TableColumn Name="Column7" Width="64.82"/>
         <TableRow Name="Row1" AutoSize="true">
           <TableCell Name="QuantityContent" Border.Lines="All" Text="[Pickliste.Mge]">
             <Highlight>
               <Condition Expression="[Row#] % 2 == 0" Fill.Color="Gainsboro" ApplyFill="true" 
ApplyTextFill="false"/>
             </Highlight>
           </TableCell>
           <TableCell Name="PositionContent" Border.Lines="All" Text="[Pickliste.LagerPos]">
             <Highlight>
               <Condition Expression="[Row#] % 2 == 0" Fill.Color="Gainsboro" ApplyFill="true" 
ApplyTextFill="false"/>
             </Highlight>
           </TableCell>
           <TableCell Name="EANContent" Border.Lines="All" Text="[IIf(Length([Pickliste.BarCd]) == 0,"",
(IIf(Length([Pickliste.BarCd]) < 5,[Pickliste.BarCd],Substring([Pickliste.BarCd],Length([Pickliste.
BarCd]) - 4))))]">
             <Highlight>
               <Condition Expression="[Row#] % 2 == 0" Fill.Color="Gainsboro" ApplyFill="true" 
ApplyTextFill="false"/>
             </Highlight>
           </TableCell>
           <TableCell Name="DescriptionContent" Border.Lines="All" Text="[Pickliste.KuBez1]">
             <Highlight>
```
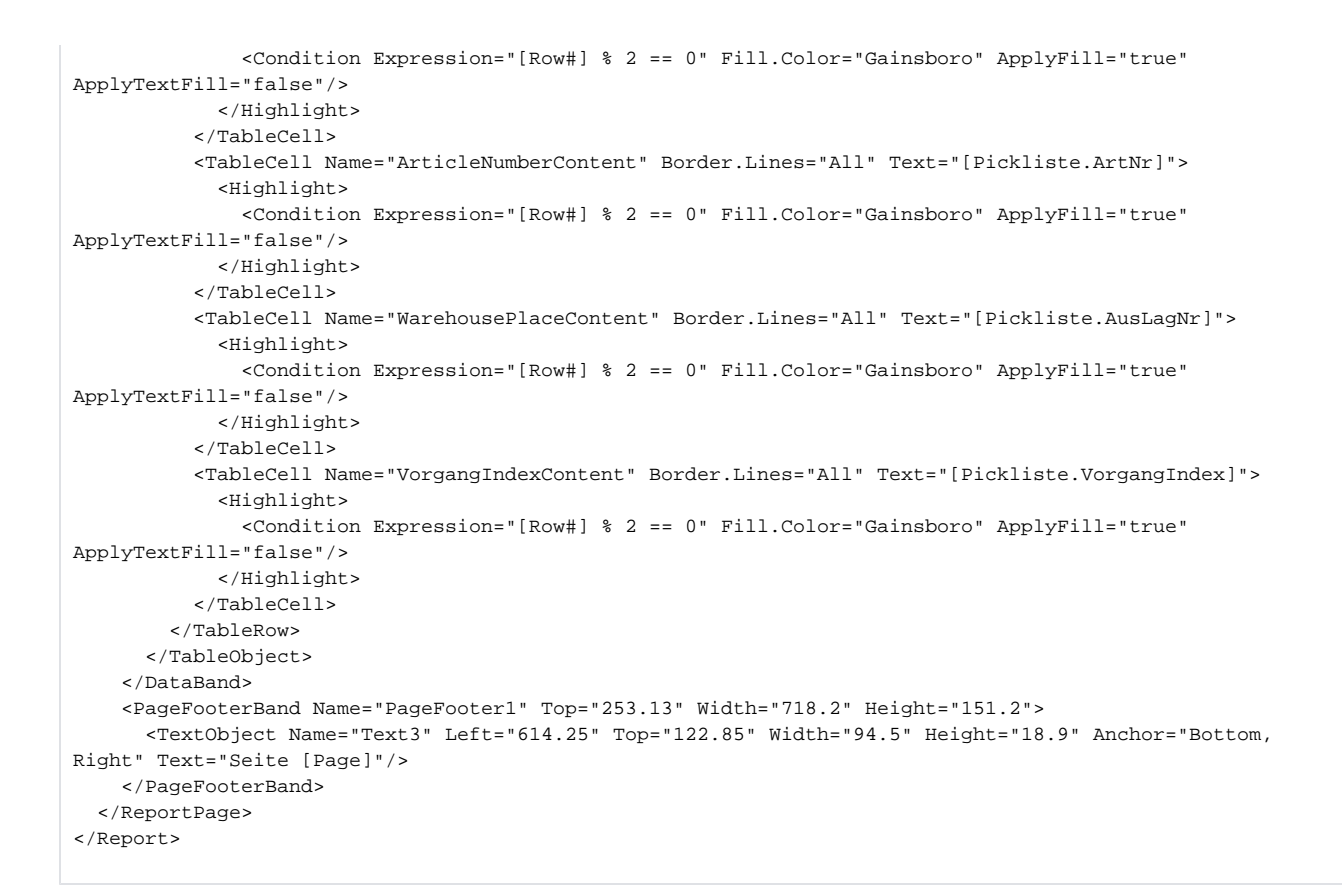

- 2. Die Datei: "Pickliste.frx" muss unter folgendem Pfad hinterlegt werden: "C:\ProgramData\microtech\Lagersoftware\1.0\ReportLayout\".
- 3. Danach können Sie diese mit dem Layout-Designer: [FastReport](https://www.fast-report.com/de/) (externer Link) entsprechend anpassen.
- Unter DATEN DATENQUELLEN können Sie die vordefinierten Felder verwenden.

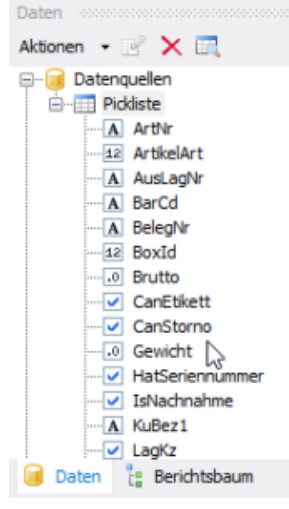

## Λ **Beachten Sie:**

- Zur Nutzung von FastReport benötigen Sie entsprechende Lizenzen des externen Herstellers. Bitte erfragen Sie entsprechende Details und Preise direkt beim Hersteller von FastReport.
- Derzeit sind keine individuellen Felder möglich, welche angesprochen werden könnten.

4. Danach darf in dem [Picklisten-Profil](https://hilfe.microtech.de/display/PROG/Picklistenprofile) in dem DropDown-Menü: "Layout-Pickliste" nicht der Wert auf "Standard" gesetzt sein, sondern muss auf " " (Leer) gesetzt werden. Ansonsten würde das programminterne Layout herangezogen werden (korrekte Einstellung: siehe Abbildung).

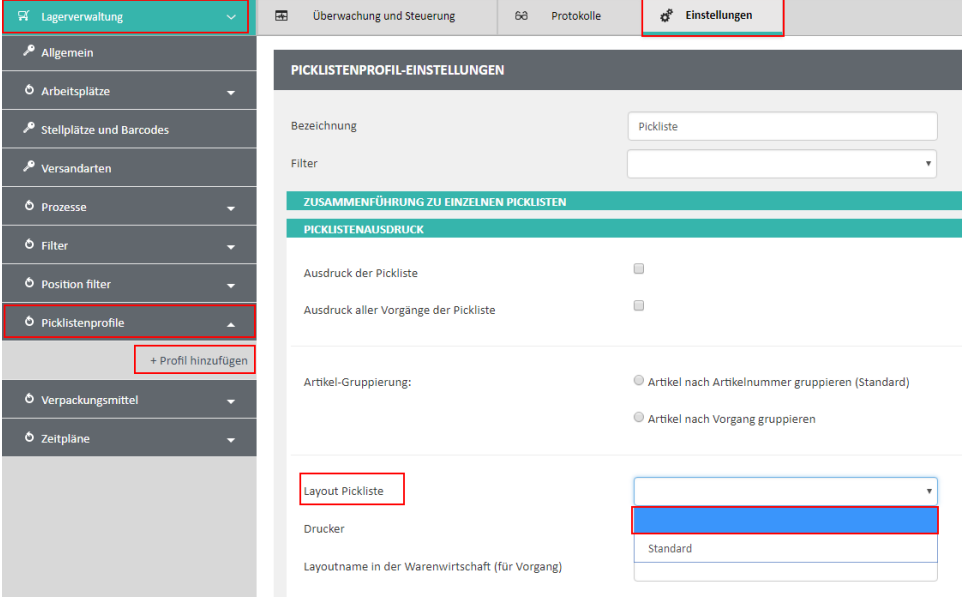

## **Beachten Sie:**

Λ

Die Möglichkeit der Hinterlegung von " " (Leer) kann nur beim Erstellen von neuen Profilen, nicht bei bereits bestehenden Picklisten-Profilen ausgewählt werden.